# **Report Distribution**

- [Report Distribution Methods](#page-0-0)
- [Report destinations and distribution rules](#page-0-1)
	- [Creating Report destinations](#page-0-2)
	- [Report destination types](#page-1-0)
		- [Emailed report notifications](#page-1-1)
		- [Facsimile](#page-1-2)
		- [Full report emails](#page-1-3)
		- **[Email-to-fax solutions](#page-1-4)**
		- [HL7 integration](#page-2-0)
	- [Distribution rules](#page-2-1)
	- [Downloading a PDF Download](#page-2-2)

# <span id="page-0-0"></span>Report Distribution Methods

Finalized reports entered on the OnePacs System may be distributed through a variety of means:

- Instant online access Referring physicians and other authorized users may log on to the OnePacs system and review reports online (PDF and print options are available)
- Facsimile transmission Reports may be sent via fax
- Secure web link HIPAA-compliant web links (URLs) to open reports in a web browser, may be transmitted via email
- HL7 Interfaces such as HL7, DICOM or custom report delivery (PDF, SR Structured Report, Secondary Capture) are available as a paid feature
- PDF downloads

# <span id="page-0-1"></span>Report destinations and distribution rules

Report destinations are configured to where and how the report should be delivered. Distribution rules are used to configure when a particular destination should be used. For example, a report destination configure a facsimile destination at the phone number 15555555555. A distribution rule would configure that all reports from facility B should be sent to that facsimile when the report is completed.

Report destinations and distribution rules may be created or edited by selecting the "Report distribution" option from the "Admin" menu in OnePacs.

## <span id="page-0-2"></span>**Creating Report destinations**

After clicking on the "Destinations" tab, you may create one or more destinations to which reports may be transmitted, either manually, or through automatic distribution rules.

Destination types currently include:

For free and subscribed versions of OnePacs:

Emailed notifications of new available reports, with web links to open the reports in the OnePacs system

For subscribed versions of OnePacs:

- Full-text report emails (working with OnePacs to ensure secure delivery is necessary when patient health information is involved)
- Facsimile
- HL-7 distribution

When creating a new reporting destination, a name for the report destination is first assigned, and a destination type is selected from a drop-down menu:

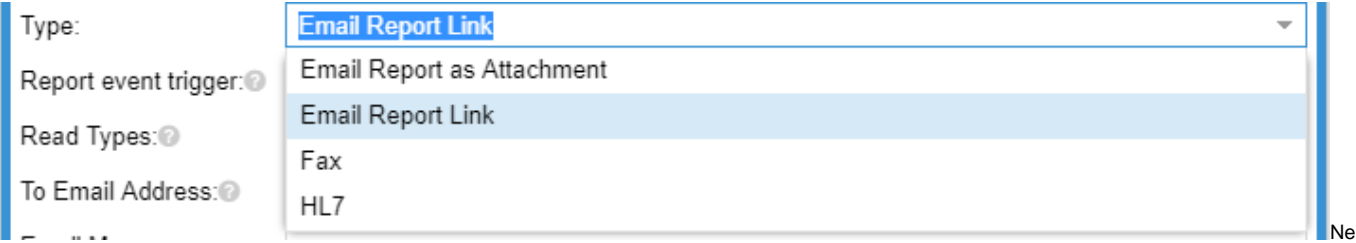

xt, select if the destination is used for either the initial report or for addenda. Typically both should be selected.

To create an emailed report link destination, for example, two parameters are set: The destination email to which the report should be sent, and a customized first line for the report link email.

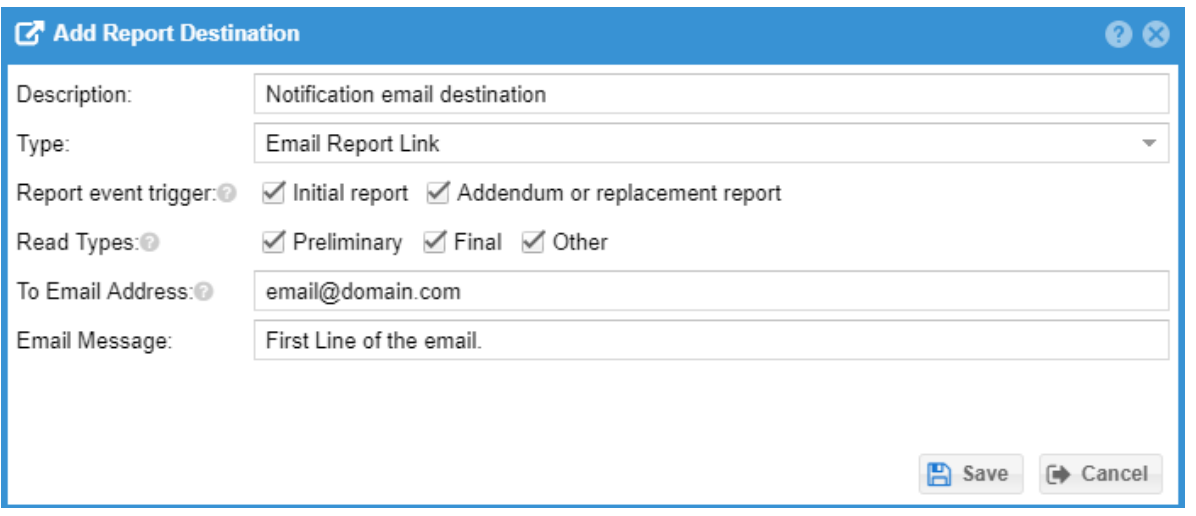

## <span id="page-1-0"></span>**Report destination types**

#### <span id="page-1-1"></span>**Emailed report notifications**

Email report links send a HIPAA compliant email with links to view the study and the report with a OnePacs account. The recipient of the email receives notification of the patient's initials, age, examination type, study date and time, and performing imaging center.

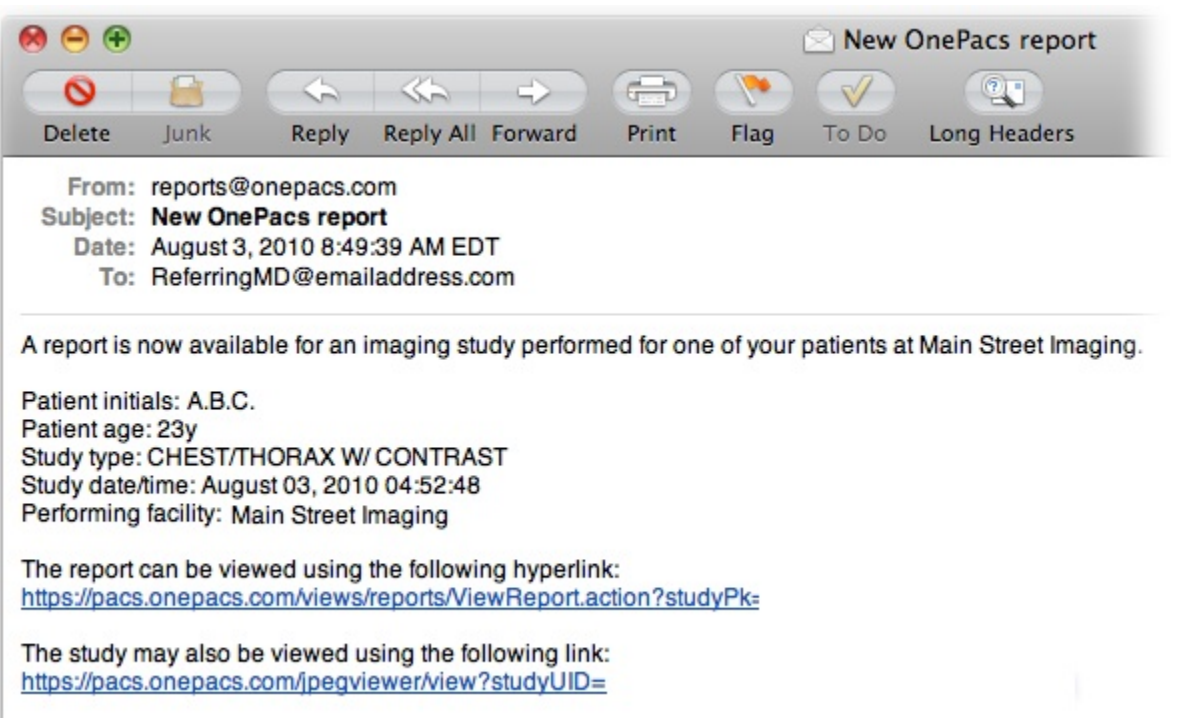

#### <span id="page-1-2"></span>**Facsimile**

Subscribed versions of OnePacs may establish facsimile numbers as destinations. When reports are transmitted by facsimile, faxes are transmitted direcly from dedicated fax servers in the OnePacs server cluster via the telephone network in a HIPAA-compliant fashion.

#### <span id="page-1-3"></span>**Full report emails**

<span id="page-1-4"></span>It is also possible to transmit full OnePacs reports to destination email addresses as an attachment. The attachments are in PDF format. This is for research and educational use where it may be acceptable to transmit reports through regular, unencrypted channels. For clinical use, use of the full-report email feature should be coordinated with OnePacs to ensure secure, regulatory-compliant email transmission.

#### **Email-to-fax solutions**

By combining the full report email function with a third-party email to fax service, it is possible to transmit reports via facsimile without subscribing to the OnePacs report transmission by facsimile feature. If a group does wish to send faxes through this method, it is necessary (in the United States) to ensure the arrangements are compliant with HIPAA, or (in other countries) to ensure compliance with local patient information privacy regulations. Please ensure that any such arrangements are fully vetted by your security and legal teams to ensure proper compliance. OnePacs can not vouch for the compliance of third party vendors.

#### <span id="page-2-0"></span>**HL7 integration**

HL7 integration for direct report upload into medical information systems is available as a paid feature of OnePacs. Please contact OnePacs for further details.

## <span id="page-2-1"></span>**Distribution rules**

Distribution rules configure when a report destination should be used. If all the conditions configured in the destination rule are satisfied the destination will be preselected to be used. Otherwise, if the facility matches one of the selected facilities but other configurations are not satisfied, the selected destination will be available but not preselected when the study is either confirmed or a report is completed.

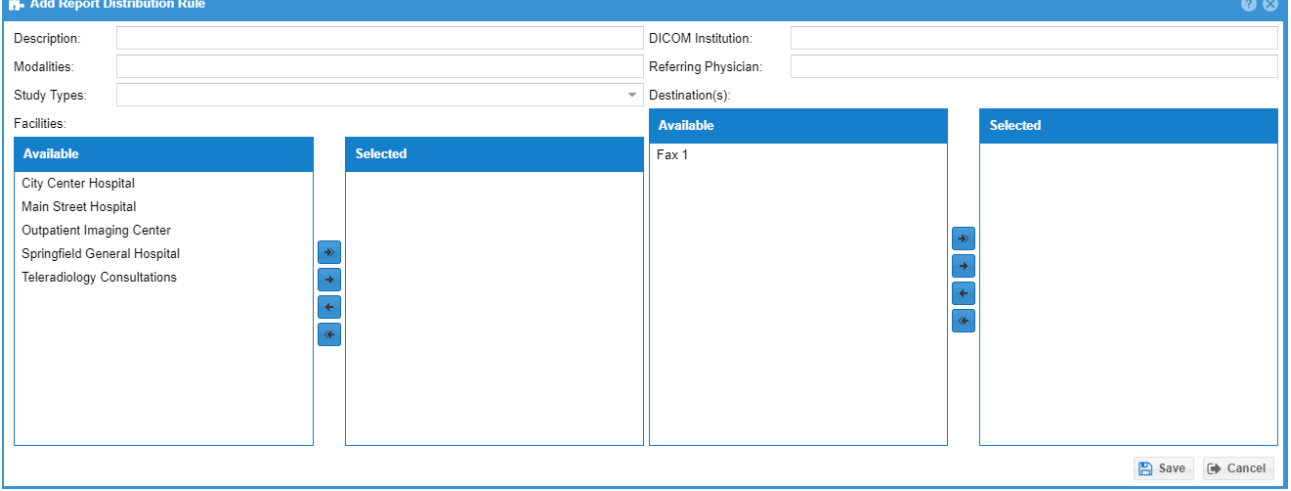

# <span id="page-2-2"></span>**Downloading a PDF Download**

Reports can be manually downloaded in PDF format from the [worklist](https://onepacshelp.com/display/V12/Worklist+Overview) or when viewing the report.

Export when viewing the report

When viewing a report you can click on the export buttons on the top toolbar

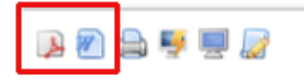

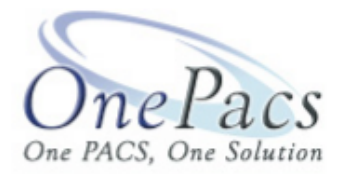

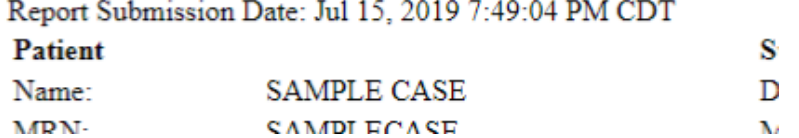

#### **Single Report**

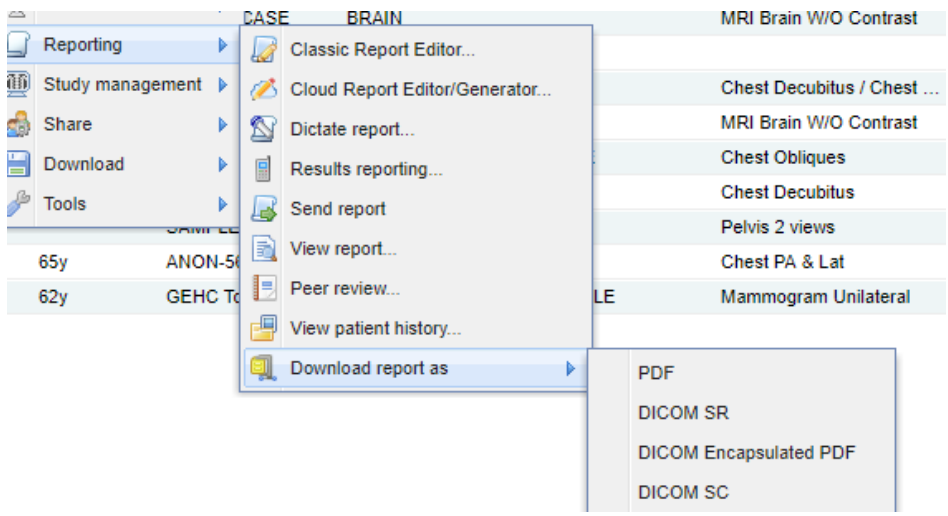

On the worklist right click on the case and select Reporting Download Report As and select the format that is desired (PDF, DICOM SR, DICOM Encapsulated PDF, DICOM SC).

### **Multiple Reports**

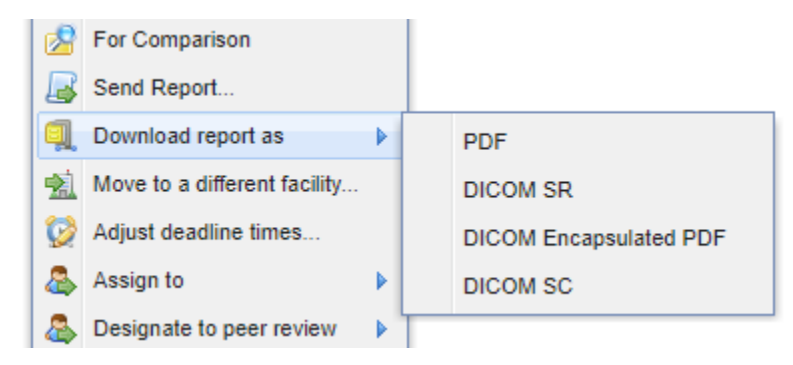

Select multiple studies with reports. Click Manage Download Report As and select the format that is desired.